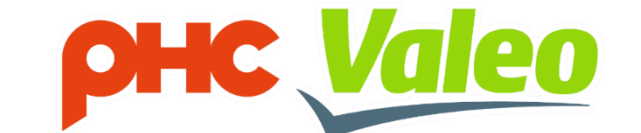

# **웹 카탈로그 가이드라인**

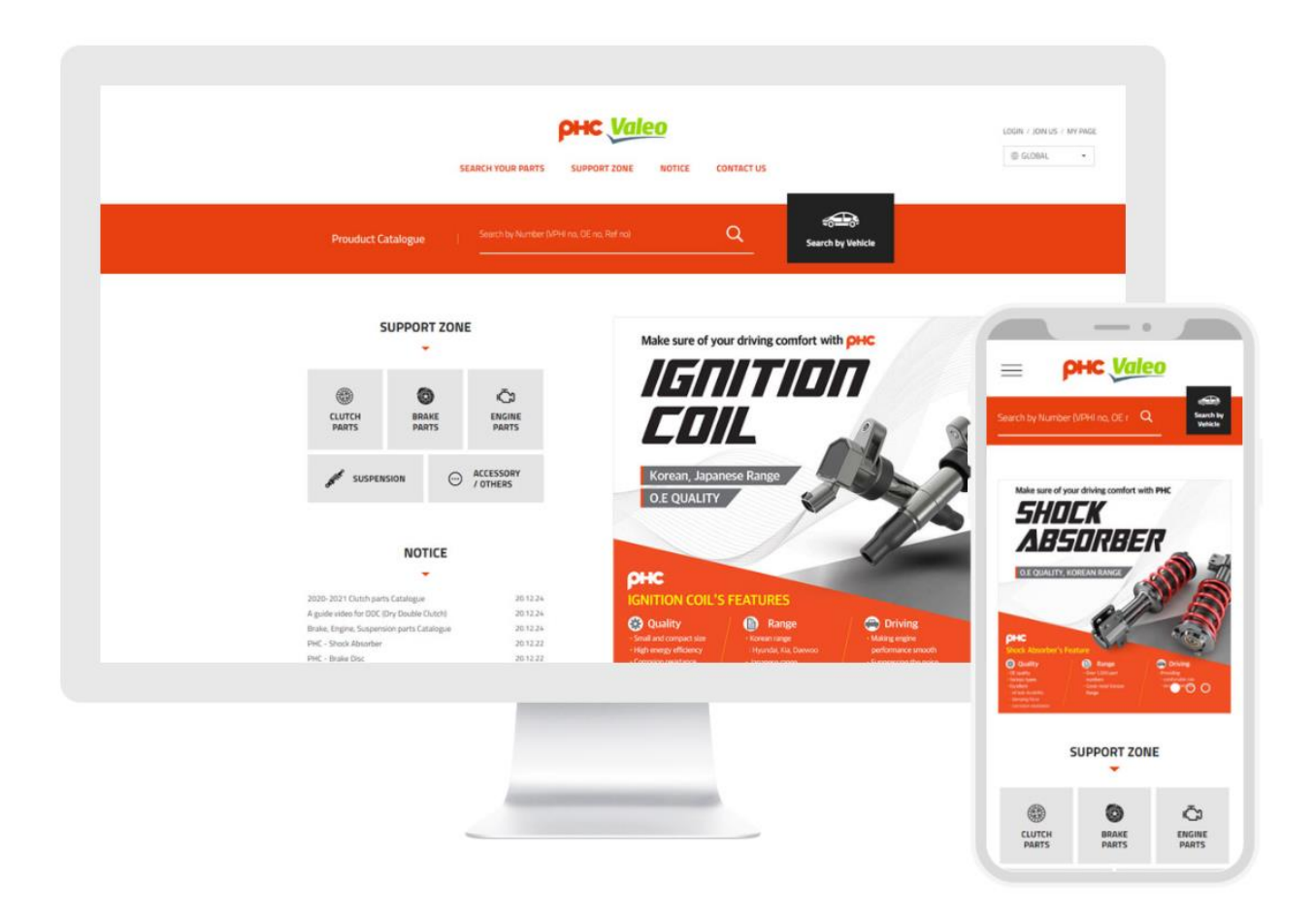

### 제품검색을쉽고빠르게해보세요

www.kor.phcvaleo-webcat.com

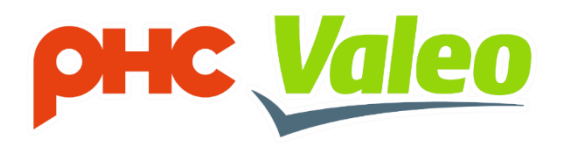

**목차**

01 메인페이지 3 02 부품 검색 <sup>4</sup> 03 검색 결과 <sup>6</sup> 04 서포트존 <sup>8</sup> 05 마이페이지 9

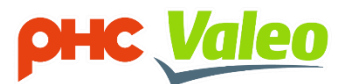

# **01. 메인페이지**

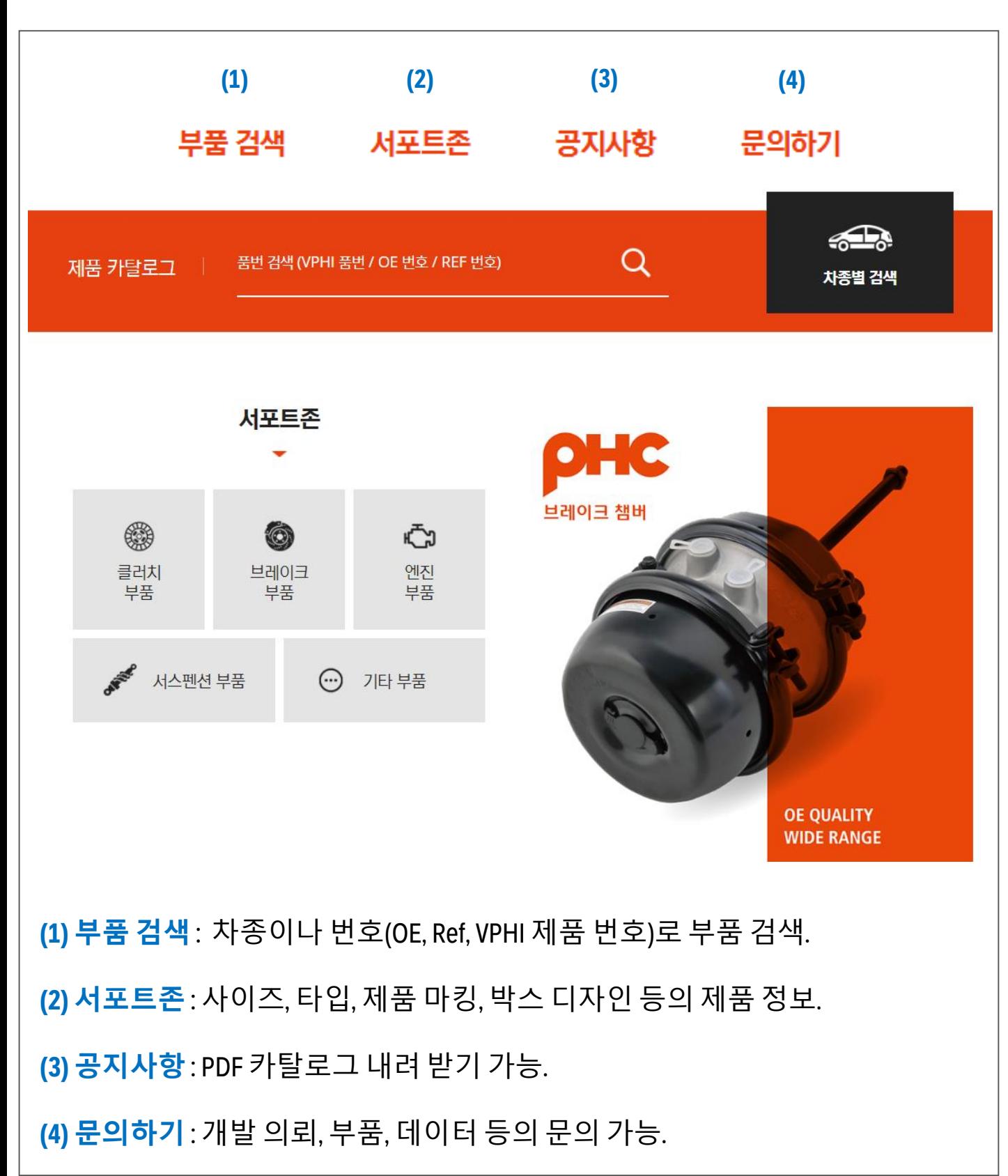

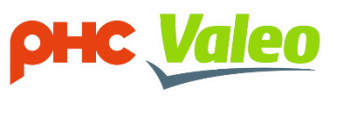

# **02. 부품 검색**

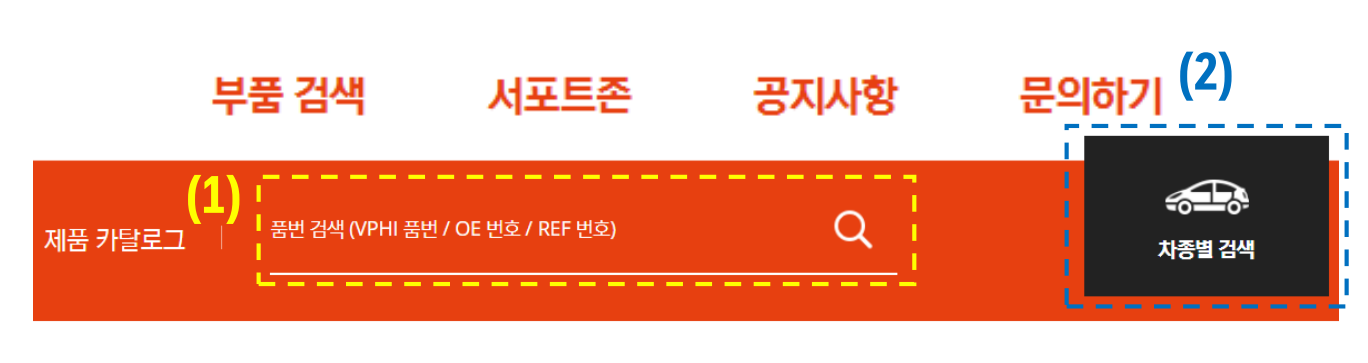

### 2가지의 검색 방법 중 원하는 방법으로 찾으세요.

### **(1) 번호로 찾기.**

# 검색 가능한 정보.

1. OEM 번호.

2. VPHI 제품 번호.

3. Ref 번호. (경쟁사 번호)

### **(2) 차량 정보로 찾기.**

# 검색 순서.

1. 차종 별 검색을 클릭하세요.

2. 차량 제조사를 선택하세요.

3. 차량 모델을 선택하세요.

4. 원하는 제품 품목군을 선택하세요.

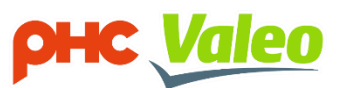

# **03. 검색 결과- 1**

#### Article information

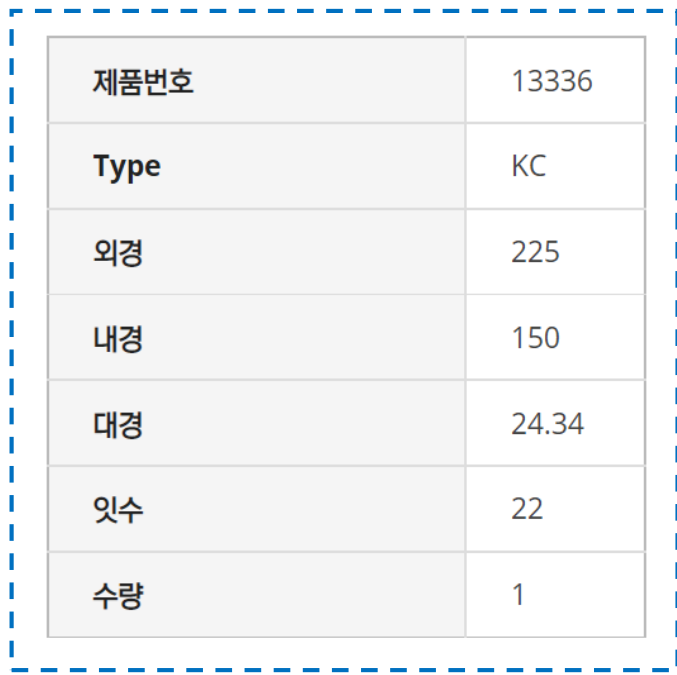

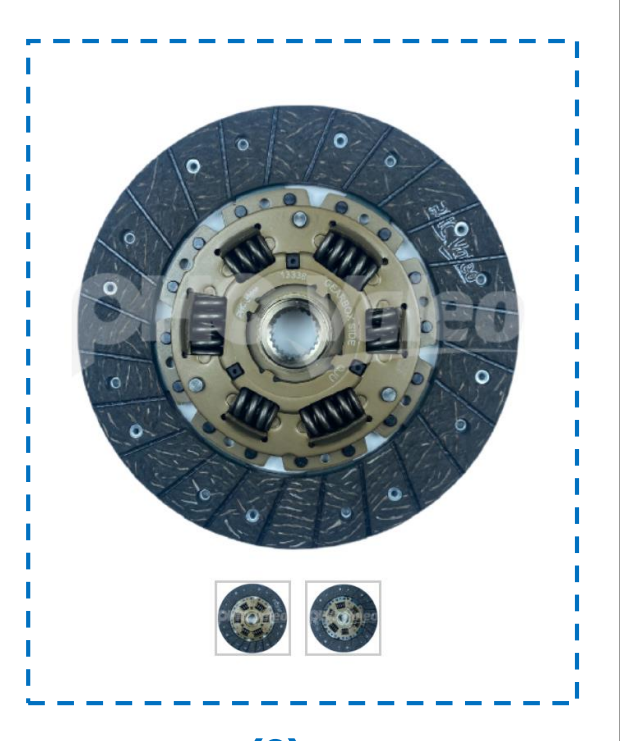

**(1) (2)**

#### **검색 결과에 따라, 제품의 상세 정보를 확인할 수 있습니다.**

### **(1) 제품 설명**

- 1. 기술적 정보 : 사이즈, 타입 등
- 2. 오더 / 배송 정보 : 박스 사이즈, MOQ, 수량 등

#### **(2) 제품 사진**

1. 앞면, 뒷면 등 의 모양

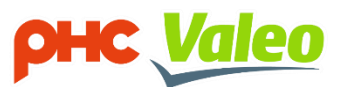

# **03. 검색 결과- 2**

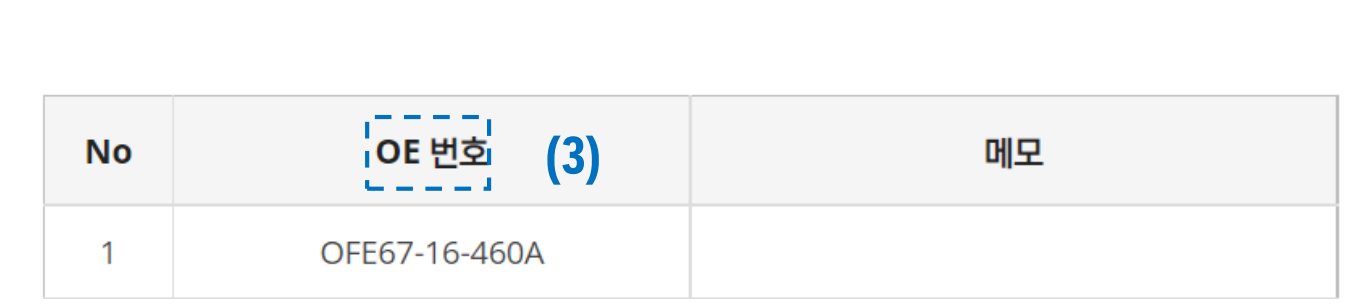

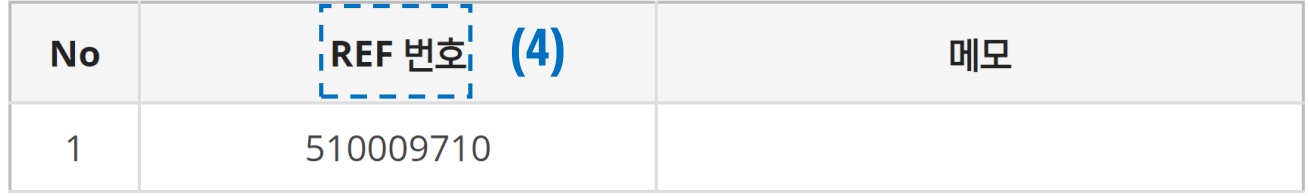

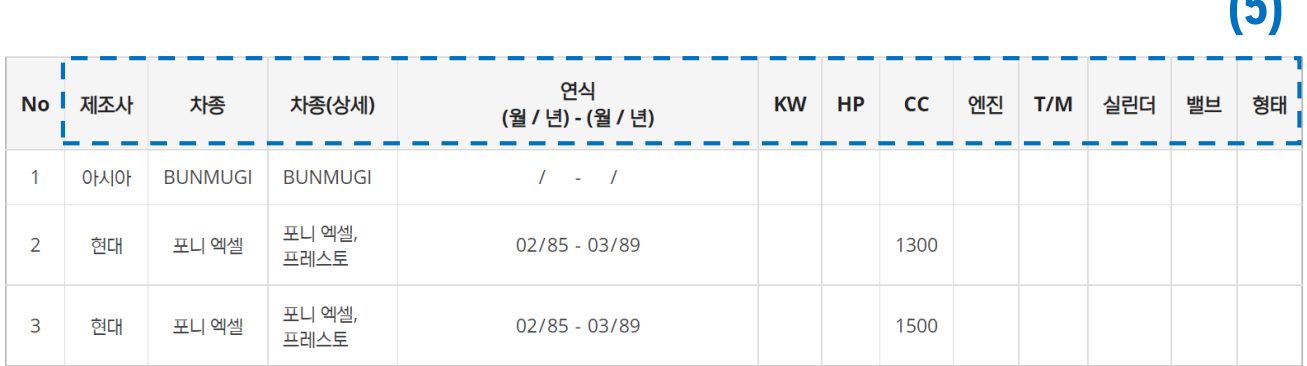

#### **(3) OEM 번호**

**(4) REF 번호**

1. REF 번호 : 경쟁사 제품 번호

**(5) 적용 차종**

1. 엔진, CC, 연식, KW, HP 등

**(5)**

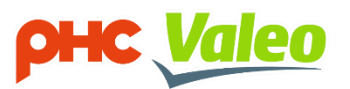

# **04. 서포트존 - 1**

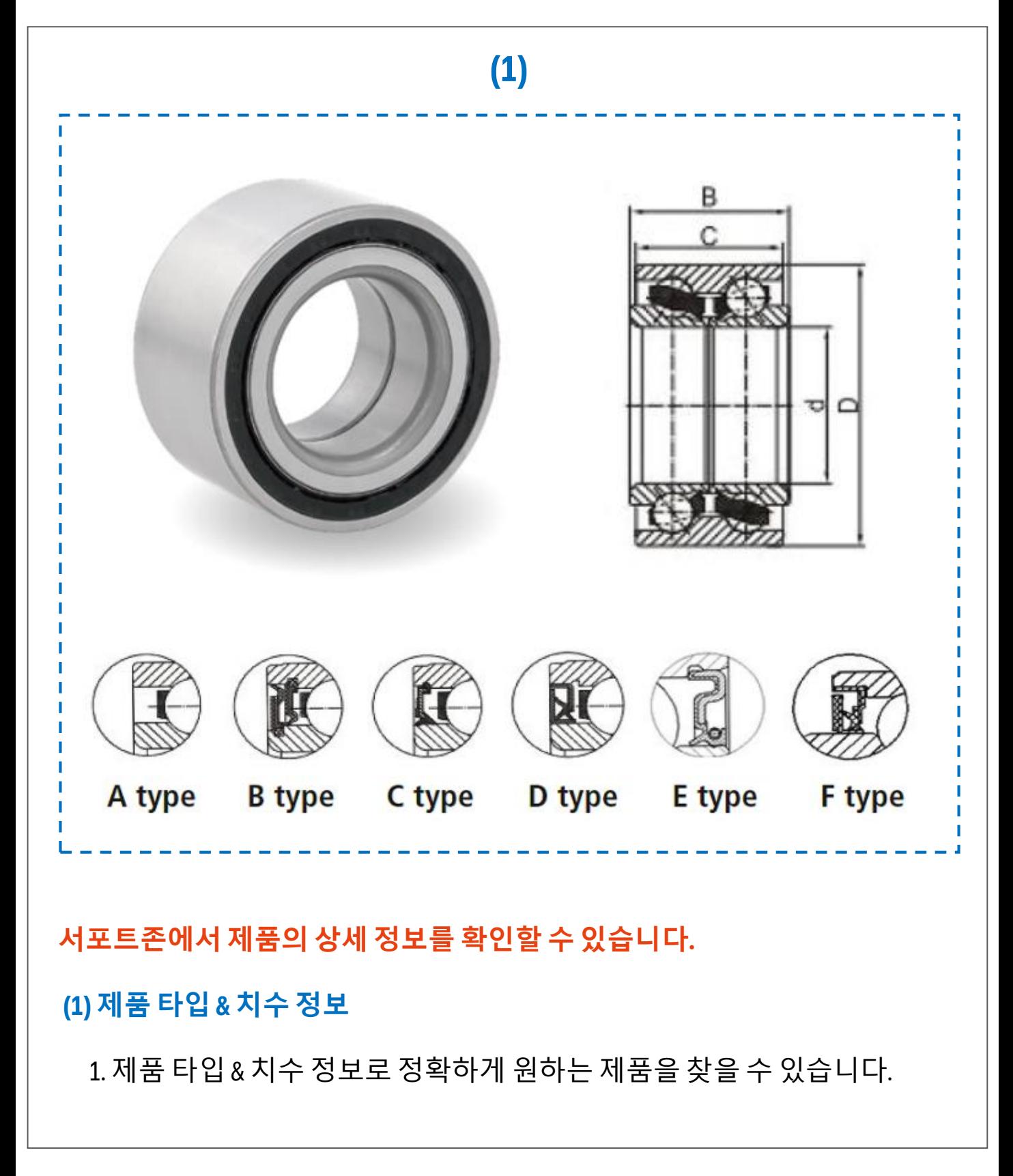

**PHC Valeo** 

### **04. 서포트존- 2**

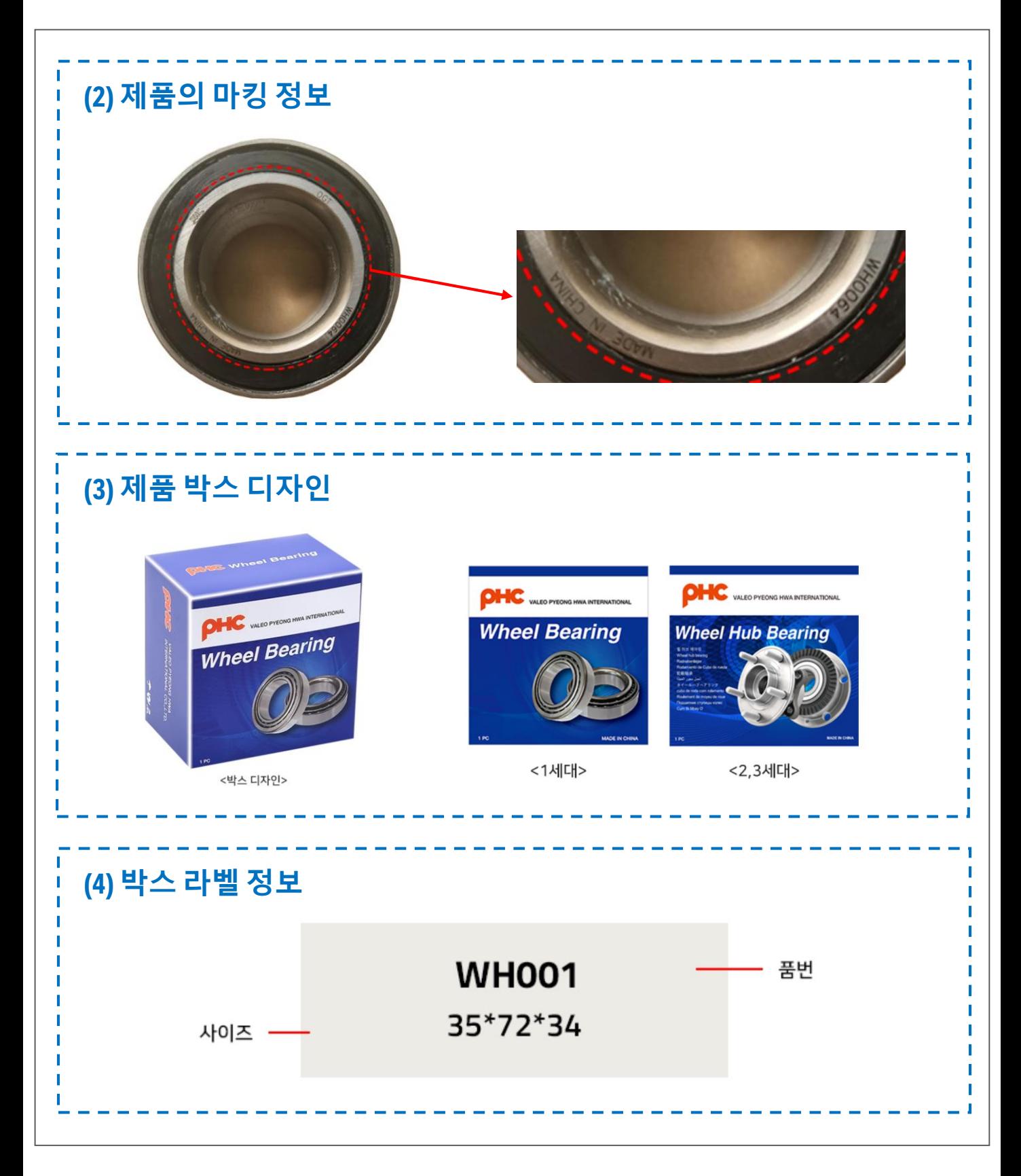

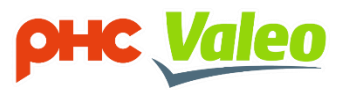

# **05. 마이페이지**

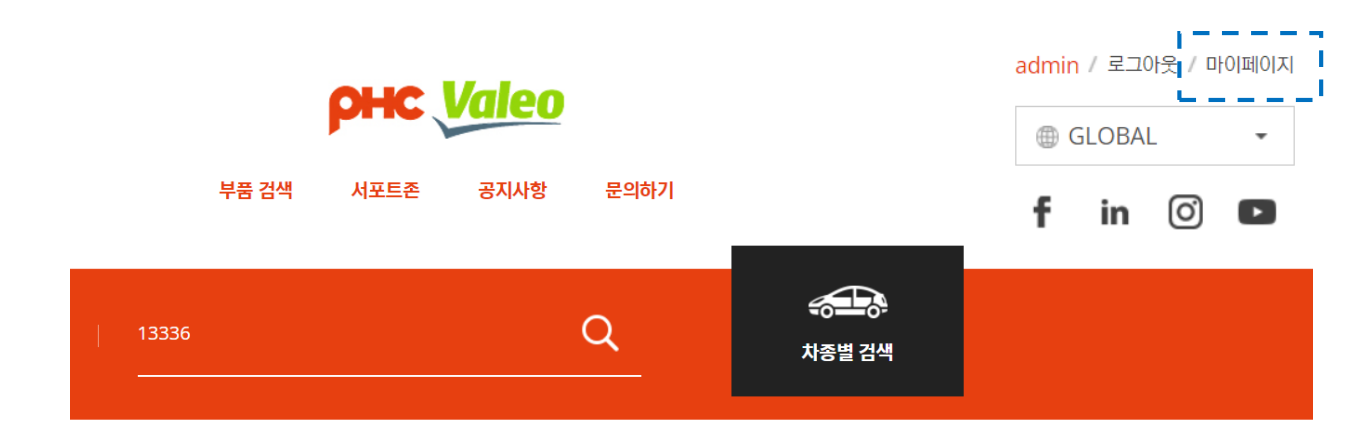

### **마이페이지에서 관심 제품 목록을 관리하세요.**

### **또한 데이터를 PDF나 엑셀로 변환하여 내려 받을 수 있습니다.**

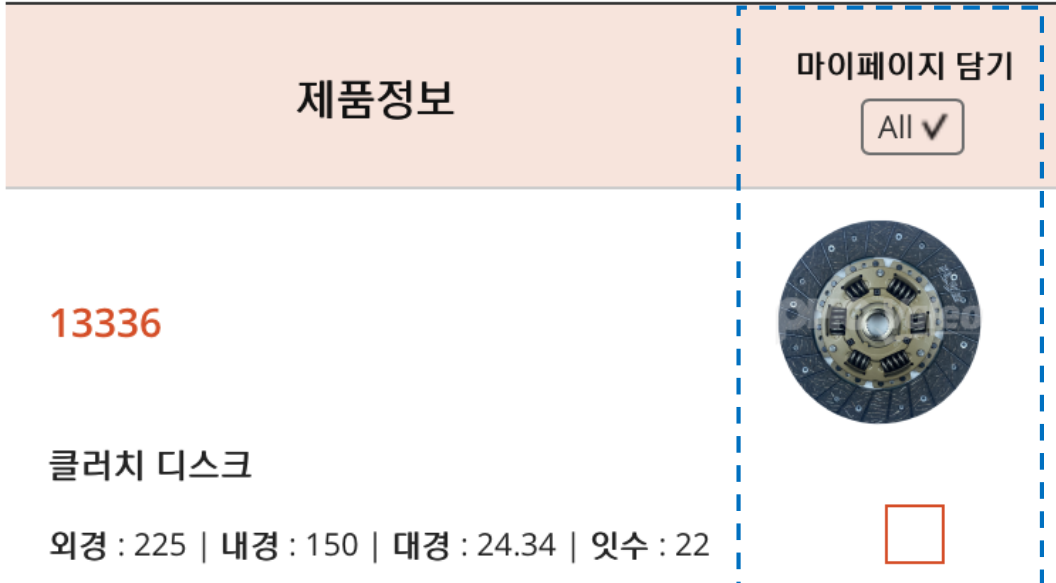

### **(1) 원하는 제품 번호를 찾으세요.**

# **(2) '마이페이지' 버튼을 클릭하세요.**

### **(3) 관심 제품 목록을 관리하고 데이터를 PDF나 엑셀로 변환 가능합니다.**

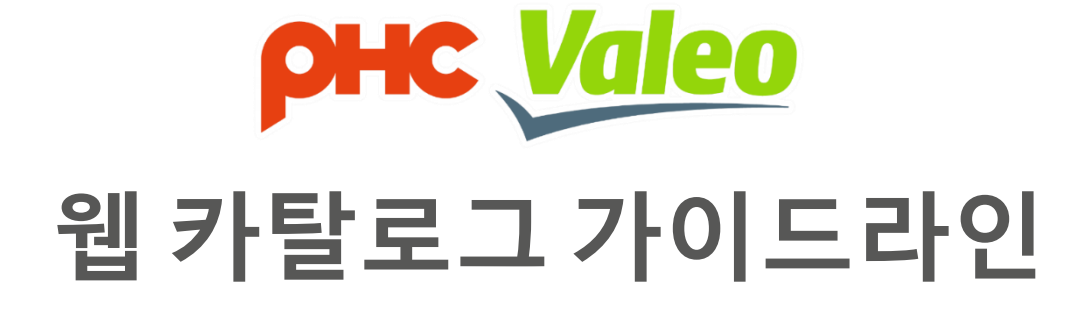

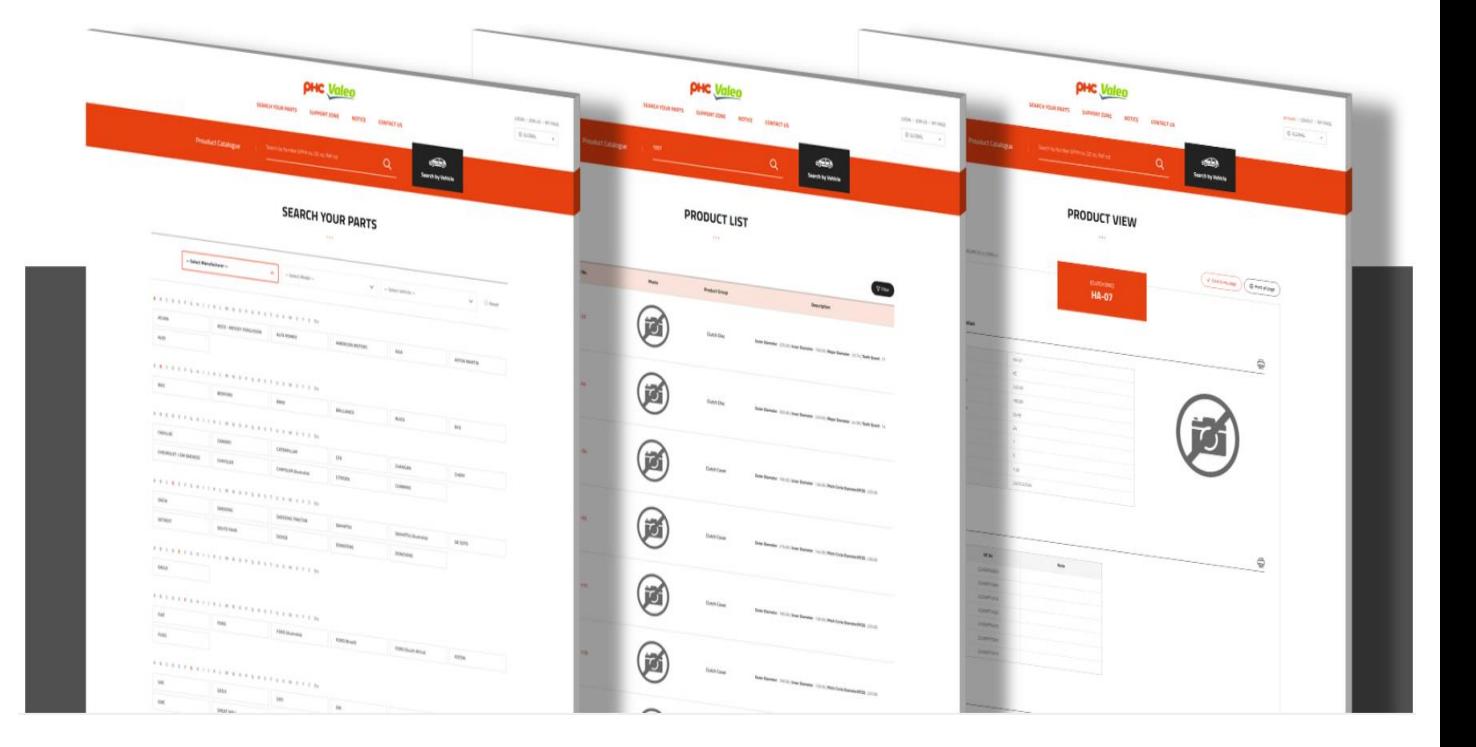

# 웹카탈로그로빠르게원하는제품을찾아보세요

### www.kor.phcvaleo-webcat.com

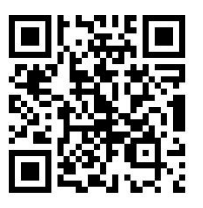